## **Subscribe Website Help Document**

## **Instructions for using the Attorney Subscription Manager**

The Attorney Subscription Manager allows attorneys to subscribe to a notification email service that will email attorneys and their staff within one hour of an event being added on any district court case where you are the attorney of record on the case. (You must be designated as the attorney of record in the Odyssey system in order for this notification service to work. If you are not designated as the attorney of record in Odyssey and should be, contact the clerk of court in that county to get the Odyssey system updated.)

Once setup, you could receive one email per hour that will include all of the newly added case events of your choosing on all of your cases. If no new events were added on any cases, you would not receive an email that hour.

To subscribe to this service, log into this website: [http://subscribe.ndcourts.gov/.](http://subscribe.ndcourts.gov/) You should be presented with a screen similar to the one below. Use your Court provided User Name and Password that you normally use today to view cases and case documents on the Odyssey Secure Public Access system. Click on "Login" after entering your user name and password

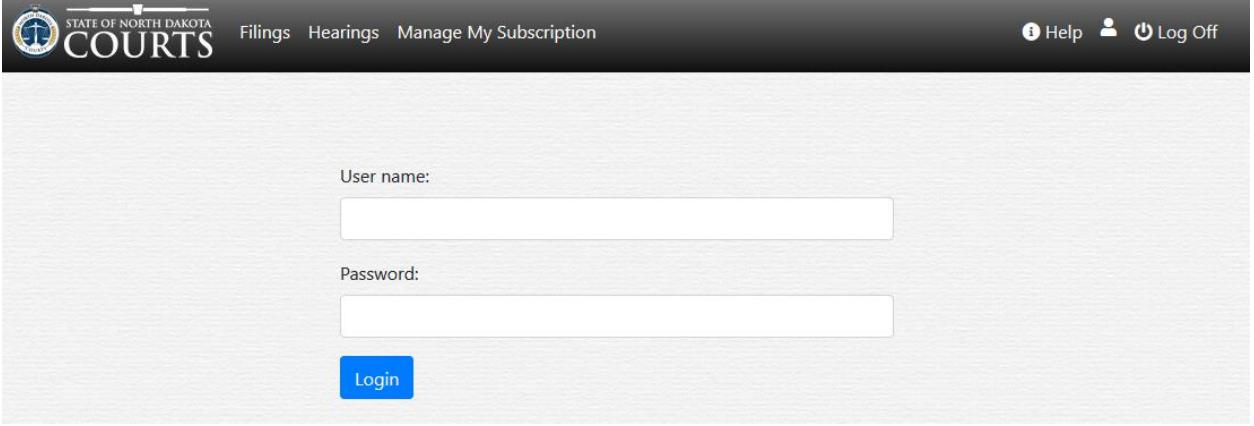

Click on "Manage My Subscription" at the top if you don't see the below screen.

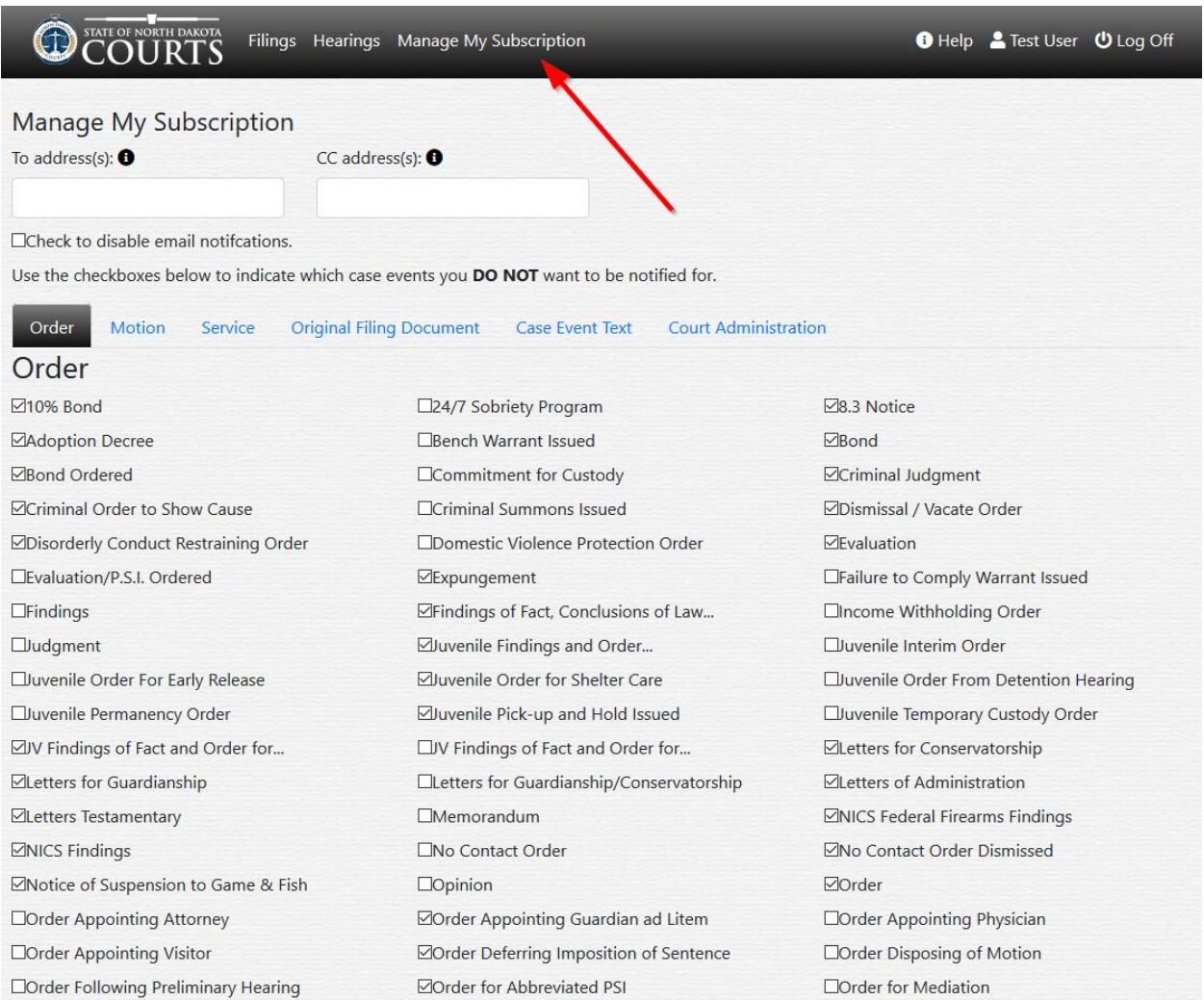

Enter the email addresses you want to receive the emails. Separate multiple email addresses with either commas (,) or semi-colons (;). Do not use other characters to separate the emails.

There are several tabs that you can click on with each tab having several Odyssey case events to choose from. Select all of the case events that you **DO NOT** want to be notified on. Be sure to look through each tab – Order, Motion, Service, etc. and choose all of the Odyssey case events you **DO NOT** want to be notified on under each tab.

Lastly, click on the "Save" button to save your subscription. You may need to scroll to see it depending on your screen size. If you find that you have chosen too many events or too few, you can always log back into the website to modify your subscription at a later time.

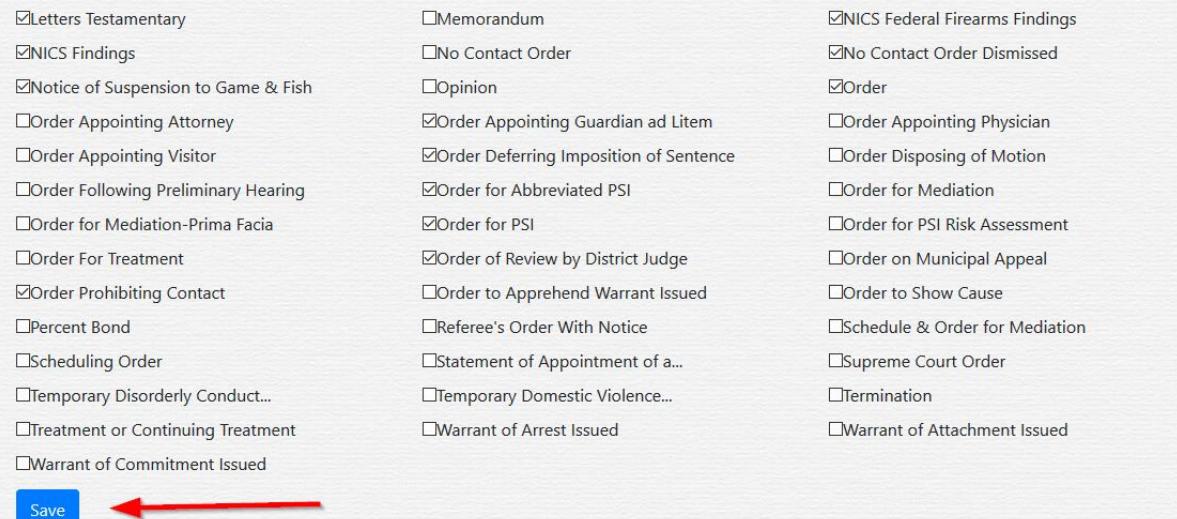

If you have any problems or comments on this site, feel free to contact the Supreme Court Help Desk during business hours [CST] at (701) 328-4218.

Below is an example of what the email will look like.

Thu 11/14/2019 12:07 PM NoReply@ndcourts.gov **Notification of Documents Filed** 

 $\overline{\mathbf{v}}$ 

Filing report for Test User:

28-2019-DM-Cassellius Johnson vs. Divorce McLean County

**Doc ID# 49** Order Granting Stipulation to Extend Deadlines re Motion for Interim Order 11:41:28 AM Stipulation / Agreement Doc ID# 50 Stipulation to Stay Interim Order Proceedings 11:43:32 AM Proposed Order Doc ID# 51 Proposed Order to Stay Interim Order Proceedings 11:43:33 AM Service Document Doc ID# 52 Affidavit of Service by Electronic Filing (Rodney Pagel) 11:43:34 AM

You are receiving this email because you have elected to be notified when new events are filed in your case(s). If you would like to modify your subscription please click here or if you have received this email in error, please contact the Help Desk at 701-328-4218 or email at helpdesk@ndcourts.gov.

Please contact the North Dakota Court's Helpdesk if you need any assistance with this notification service or its sign up procedures at 701-328-4218.